## WLAN "Patient"

## Bitte verbinden Sie sich in das öffentliche Netzwerk "Patient"

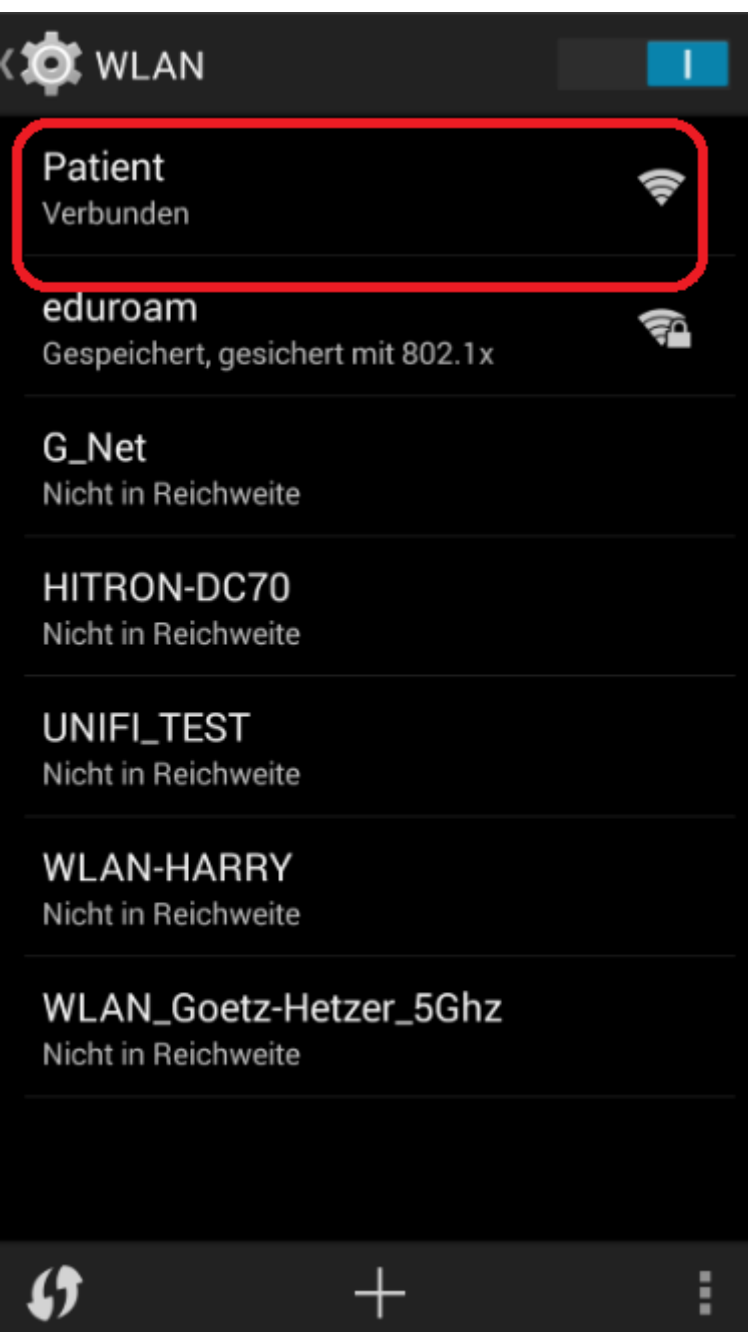

Universitätsklinikum Würzburg Servicezentrum Medizin-Informatik

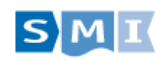

Bitte öffnen sie den Browser z.B. "[www.google.de](http://www.google.de/)" Es wird Username/Passwort von den Kassenautomaten benötigt

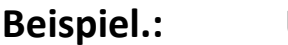

**Beispiel.: User: ck-0815 Passwort: iyk-abc-uip**

## Universitätsklinikums Würzburg

- Verwenden Sie http://logon.now für Wiederanmeldung oder Statusinformation.
- Verwenden Sie http://logoff.now um sich abzumelden.

## **Anmeldung**

Standort

Universitätskliniken Würzburg

WLAN-Login

**WLAN-Passwort** 

Nutzungsbedingungen

Anmeldung

Universitätsklinikum Würzburg Servicezentrum Medizin-Informatik

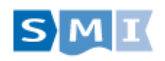